# PDV FLEX Global Payments Semi–intégré – Desk/5000

# **Guide de démarrage rapide**

**Bienvenue.** Ce guide de démarrage a pour but de vous aider à utiliser votre **solution PDV FLEX Global Payments semi-intégrée** le plus rapidement possible**.** S'il s'agit d'une première installation, veuillez d'abord contacter votre fournisseur de système de point de vente (PDV) ou de caisse enregistreuse électronique (ECR).

## **Activation et désactivation du terminal**

Lorsque le terminal est branché à la source d'alimentation, il se met en marche automatiquement, vérifie l'application et affiche l'écran d'accueil.

Pour éteindre le dispositif, retirez le câble d'alimentation de la prise de courant.

# **Alimentation**

Assurez-vous que le câble d'alimentation est branché dans un parasurtenseur relié à une prise de courant.

**Connexion IP** – Branchez le câble d'alimentation dans le port d'alimentation à côté du connecteur de câble Ethernet.

**Connexion RS232** – Branchez le câble d'alimentation dans le port d'alimentation de l'adaptateur.

#### **Connexion réseau**

**Connexion IP** – Branchez le câble Ethernet dans le port Ethernet de votre dispositif.

**Connexion RS232** – Branchez le câble Ethernet dans l'adaptateur.

#### **Mot de passe d'administrateur**

Contactez le Service à la clientèle de Global Payments, au **1 800 263-2970**, pour créer votre mot de passe d'administrateur personnalisé.

Vous **devez** modifier votre mot de passe une fois votre terminal installé.

© 2022 Global Payments Inc. Tous droits réservés

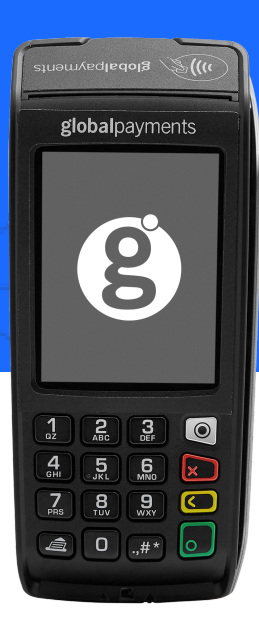

#### **Modification de mot de passe**

- 1. Pour accéder au Menu, cliquez sur la touche jaune, puis sur **[0]**
- 2. Sélectionnez le menu de **Configuration**. Entrez le mot de passe, lorsqu'on vous le demande
- 3. Sélectionnez **modif mdp** dans le menu **Sécurité**
- 4. Entrez votre nouveau mot de passe composé de 5 à 7 chiffres. Ne réutilisez pas votre ancien mot de passe
- 5. Entrez une fois de plus votre nouveau mot de passe pour compléter la modification

# **Configuration du type de connexion**

- 1. Pour accéder au Menu, cliquez sur la touche jaune, puis sur **[0]**
- 2. Sélectionnez le menu de **Configuration** et entrez le mot de passe qui vous a été attribué
- 3. Sélectionnez **Term Config** → **POS Comm** → **Configuration**
- 4. Selon votre configuration, sélectionnez IP ou RS232 pour le **POS Comm Type**

# **Connexion IP**

- 1. Pour accéder au **Menu**, cliquez sur la touche jaune, puis sur **[0]**
- 2. Sélectionnez le menu de **Configuration** et entrez le mot de passe qui vous a été attribué
- 3. Sélectionnez **Term Config** → **Communications** → **IP Configuration**→ **DHCP:**
- 4. Sélectionnez **OUI** et redémarrez votre dispositif
- 5. Après le redémarrage, revenez à **Configuration menu** → **Communications** → **IP** → **Configuration** → **DHCP:**
- 6. Sélectionnez **NON** et notez l'adresse IP. Votre fournisseur PDV/ECR requiert cette adresse IP pour configurer votre PDV
- 7. Retournez à **POS Comm** → **Configuration** → **IP** → **activate**
- 8. Sélectionnez **Term Config** → **POS Comm** → **Registration**
- 9. Effectuez une transaction ou une vérification de statut pour compléter l'inscription

# **Téléchargement/mise à jour de micrologiciel**

- 1. Confirmez votre **ID de terminal** (IDT/TID) avant d'effectuer le téléchargement
- 2. Pour accéder au **Menu**, cliquez sur la touche jaune, puis sur **[0]**
- 3. Sélectionnez le menu de **Configuration**. Entrez votre mot de passe, lorsqu'on vous le demande
- 4. Sélectionnez **Initialisation**, puis **Téléchargement** pour mettre à jour le micrologiciel de votre dispositif

## **Traitement des transactions**

Une fois la connexion entre votre système PDV et votre dispositif établie, vous pouvez traiter n'importe quelle transaction amorcée par le système PDV sur votre dispositif FLEX.

# globalpayments

#### **PDV FLEX Global Payments Semi–intégré** – Desk/5000  $\rightarrow$  Cuite de démarrage rapide

#### **Fermeture de lot**

N'oubliez pas de fermer votre lot quotidiennement. Pour ce faire, accédez à **Administration** → **Close batch** sur votre dispositif.

#### **Soutien additionnel**

Pour de l'assistance, contactez le Service à la clientèle de Global Payments au **1 800 263-2970**